# **ISTRUZIONI PER L'USO**

# KEEPO

## **SCEGLI LA TUA TAGLIA |** Vedi fig. 1

Provati il braccialetto fissando la placca alla lunghezza che preferisci, quindi taglia la parte in eccesso.

### **APERTURA E CHIUSURA |** Vedi figg. 2 e 3

Quando chiudi controlla che le punzonature siano allineate e fai pressione sopra la placca. Per aprire sosta in alto il lato corto della placca.

#### **INSERIMENTO CORRETTO** | Vedi fig. 4

Quando inserisci Keepo nella porta USB, controlla sempre il lato corretto e non forzare il suo ingresso. Un utilizzo scorretto può danneggiare i file o il dispositvo utilizzato.

#### **RIMOZIONE SICURA**

Ricordati sempre di eseguire la rimozione sicura dell'hardware quando estrai Keepo dalla porta del computer. Non farlo significa rischiare problemi e inconvenienti che possono danneggiare i file contenuti nella memoria.

#### **SECURITY SOFTWARE**

Le istruzioni per utilizzare il porgramma di protezione dati si possono trovare all'interno della memoria Keepo, solo se hai acquistato il software.

#### **ALTRE INFORMAZIONI**

Visita il sito web **www.keepo.i**t, qui puoi trovare tutte le informazioni necessarie per utilizzare il tuo Keepo.

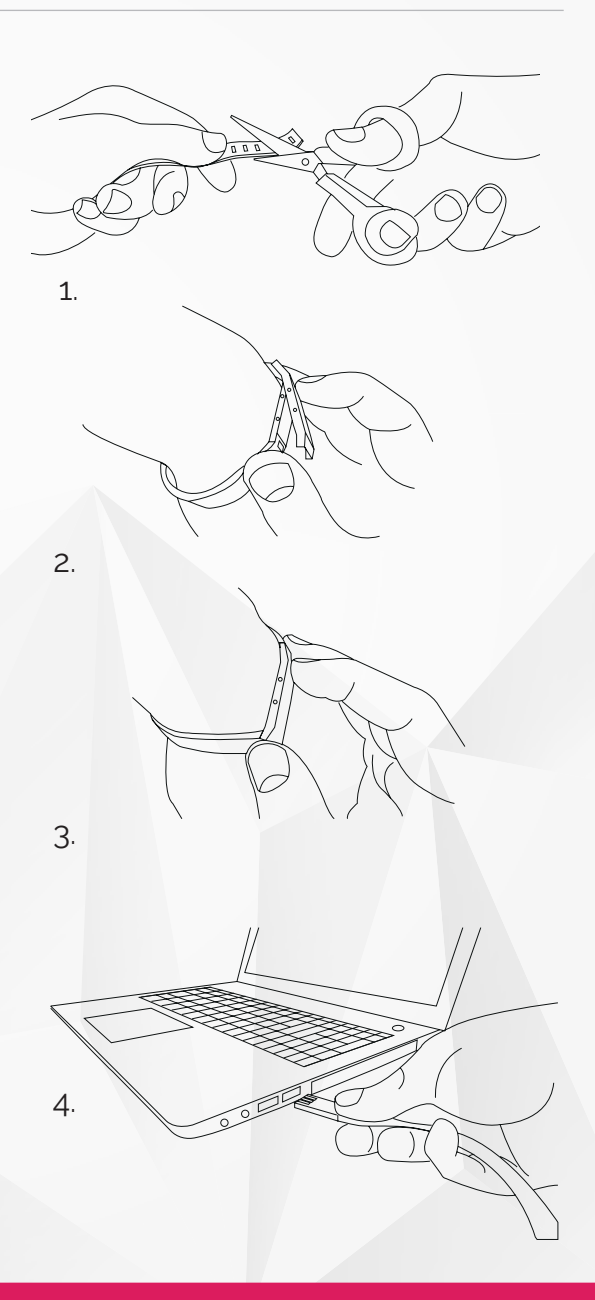